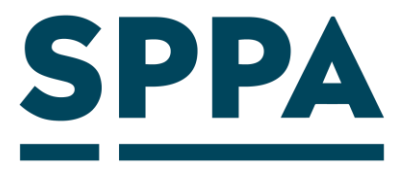

# **Payroll Extract File Specification Guide**

July 2019

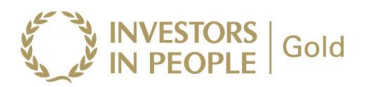

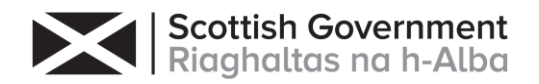

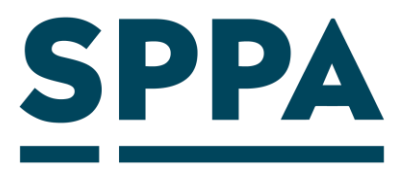

# **Table of Contents**

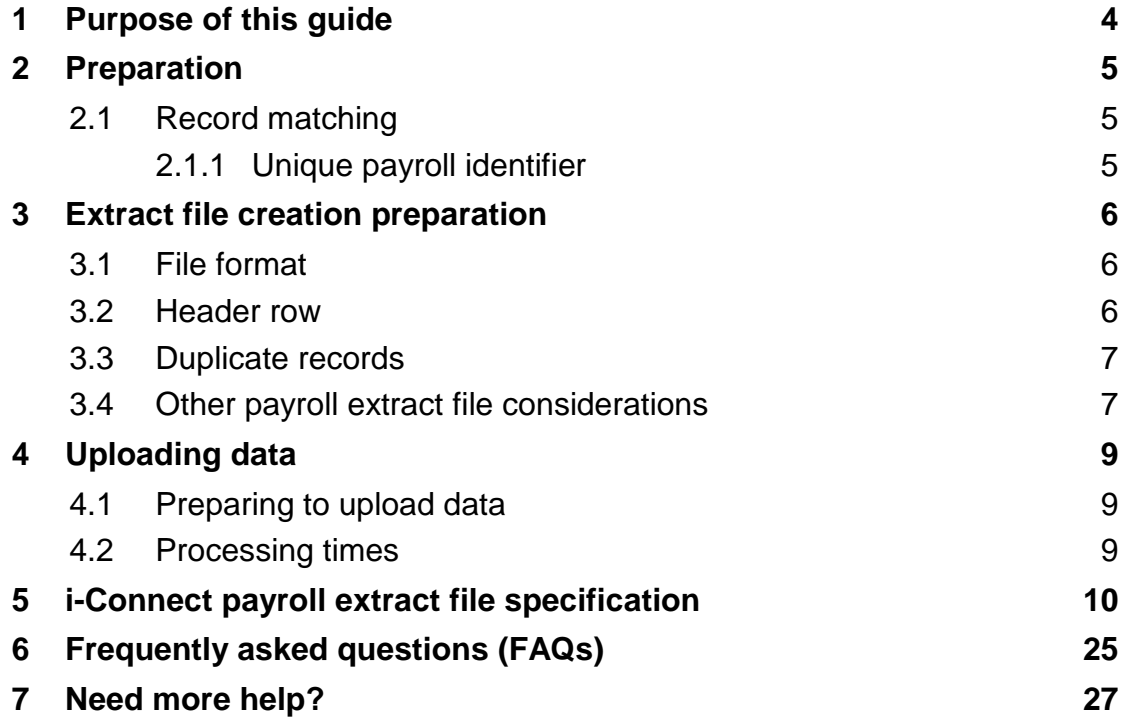

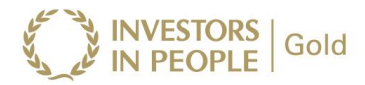

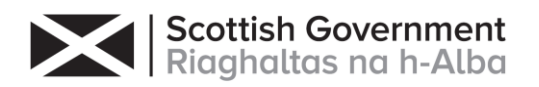

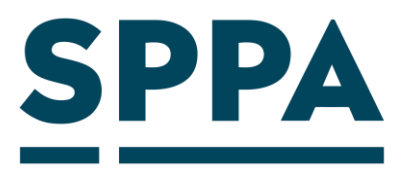

# **Revision History**

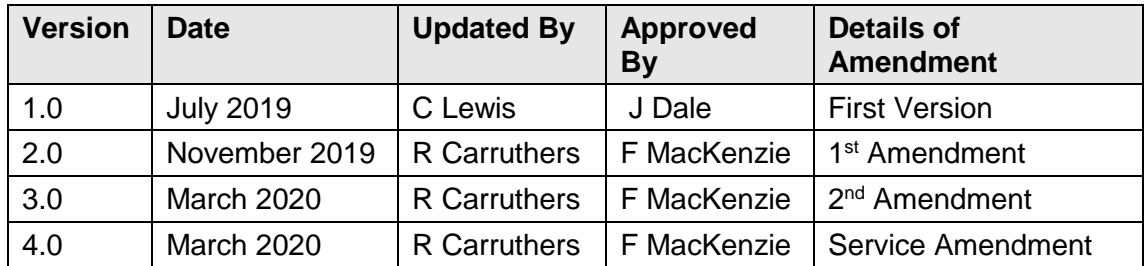

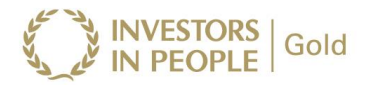

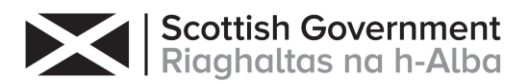

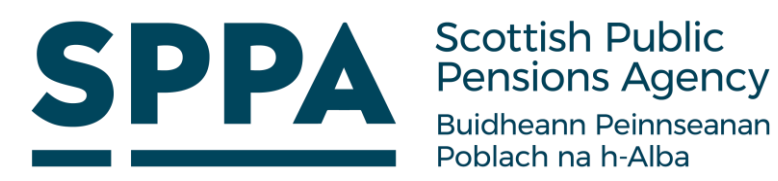

# <span id="page-3-0"></span>**1 Purpose of this guide**

This guide will provide you with a comprehensive understanding of the i-Connect payroll extract file specification, including each of the data items that must be submitted to Scottish Public Pensions Agency (SPPA) each pay period.

Data items are mandatory, conditional or optional for i-Connect data processing.

Further reading

If you are an employer:

- Refer to the i-Connect User Guides for Employers for further information regarding the i-Connect service.
- Logon
- Onboarding
- File Upload

Please email [support@i-Connectdata.co.uk](mailto:support@i-Connectdata.co.uk) if you have not received copies of the documentation.

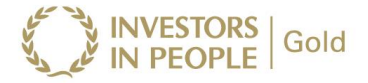

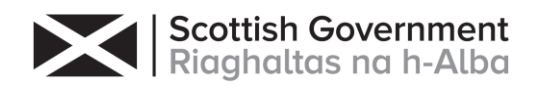

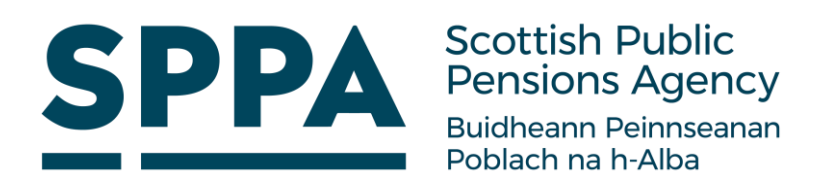

# <span id="page-4-0"></span>**2 Preparation**

#### <span id="page-4-1"></span>**2.1 Record matching**

i-Connect will automatically match, where possible, each separate post on your payroll system to a corresponding record on SPPA's pensions administration system (referred to throughout this document as 'the target system'). The matching process uses employees' National Insurance number, together with a unique payroll identifier.

#### <span id="page-4-2"></span>**2.1.1 Unique payroll identifier**

In addition to the employees National Insurance number a unique payroll identifier must be present for each payee/post on the payroll extract file. For Teachers' scheme members this should be their unique 10 digit pay number for each post. There is one 12-character field available on the payroll extract file to output the unique payroll identifier:

• Pay Reference Number (Data Item 4)

These two fields provide you and SPPA with the flexibility to create a unique payroll

**The selected matching method must be consistent for all records on the payroll extract file.**

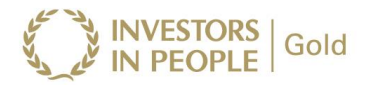

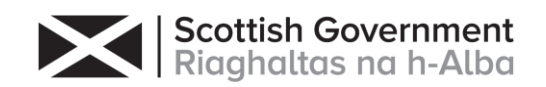

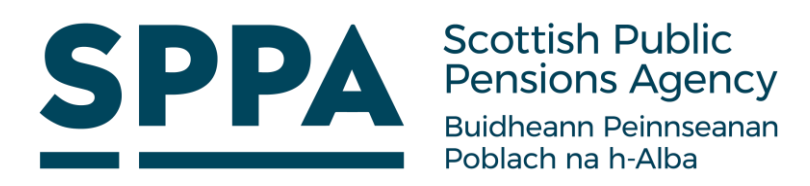

# <span id="page-5-0"></span>**3 Extract file creation preparation**

#### <span id="page-5-1"></span>**3.1 File format**

All payroll extract files uploaded into i-Connect must be saved as comma-separatedvalue (CSV) files. Files not in this format will be rejected during the upload process.

Fields containing commas must be embedded within a set of double quotes (commonly referred to as 'text qualifiers'), to maintain data integrity. For example, a data entry in Address Line 1 (data item 15), with a comma present, would be output as:

"Dun Roamin, Dun Campin"

#### <span id="page-5-2"></span>**3.2 Header row**

A header row must be present on the first row of each payroll extract file, to describe the i-Connect data items. Failure to include a header row will result in the first record on the file being omitted from processing, as i-Connect always assumes the first row is the header.

A sample header row is:

NI\_NUMBER,GTC\_NUMBER,FILLER,PAY\_REFERENCE\_NUMBER,ADD\_LINE\_1, ADD\_LINE\_2,ADD\_LINE\_3,ADD\_LINE\_4,COUNTRY,POSTCODE,EMAIL\_ADDRES S,TELEPHONE\_NUMBER,MOBILE\_NUMBER,WORKS\_PLACE\_NAME,WORKS\_A DD\_LINE\_1,WORKS\_ADD\_LINE\_2,WORKS\_ADD\_LINE\_3,WORKS\_ADD\_LINE\_4, WORKS\_COUNTRY,WORKS\_POSTCODE,WORKS\_EMAIL\_ADDRESS,DATE\_OF \_LEAVING,PAYROLL\_PERIOD\_END\_DATE,ADDITIONAL\_PENSION\_CONTRIBU TIONS,ADDITIONAL\_PERCENTAGE\_CONTRIBUTIONS,BREAK\_IN\_SERVICE\_ST ART,BREAK\_IN\_SERVICE\_END,FILLER,BREAK\_IN\_SERVICE\_IND,SURNAME,F ORENAMES,SEX,DOB,MARITAL\_STATUS,TITLE,FILLER,EMPLOYEES\_PENSION ABLE\_PAY,ANNUAL\_PENSIONABLE\_SALARY,CARE\_PENSIONABLE\_PAY,EFFE CTIVE\_DATE,DATE\_JOINED\_PENSION\_SCHEME,JOB\_TITLE,PART\_TIME\_HOU RS\_EFFECTIVE\_DATE,PART\_TIME\_HOURS,PART\_TIME\_INDICATOR,FULL\_TIM E\_EQUIVALENT\_HOURS,EMPLOYEES\_CONTS,EMPLOYERS\_CONTS,SCHEME \_CONT\_RATE,FILLER,FILLER,CUMULATIVE\_CARE\_PEN\_PAY,CUMULATIVE\_E MPLOYERS\_PEN\_PAY,CUMULATIVE\_EMPLOYEES\_PENSIONABLE\_PAY,CUMU LATIVE\_EMPLOYEES\_SCHEME\_CONTS,CUMULATIVE\_EMPLOYERS\_SCHEME \_CONTS,REASON\_FOR\_LEAVING,FILLER\_3, FILLER\_4, FILLER\_5, FILLER\_6, FILLER\_7,FILLER\_8

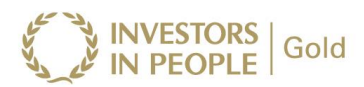

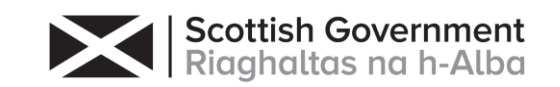

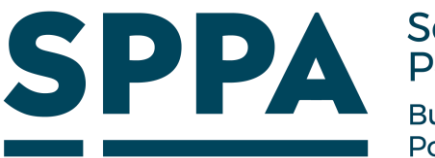

The column names do not have to be identical to those above, but the field ordering must be the same as the order specified in section [5.](#page-9-0)

## <span id="page-6-0"></span>**3.3 Duplicate records**

All records on the i-Connect payroll extract file must be unique. Uploaded files will be rejected if there are one or more records containing duplicate combinations of National Insurance Number and the unique payroll identifier.

#### <span id="page-6-1"></span>**3.4 Other payroll extract file considerations**

- The order of the data items must match the order specified in the file layout.
- The *payroll period end date (data item 23)* must be the same on all records.
- Blank rows must not be present in the payroll extract file.
- Ensure all leading zero values remain if the file has to be converted to CSV format.
- Ensure all transactions processed after the payroll cut-off date are included on the i-Connect payroll extract file report. This must include new starters, leavers, post changes and so on.
- Negative values are indicated by a minus '-' character at the beginning of the data field (for example, '-115.64').
- $\cdot$  Part-time hours block if the employee has worked part time for any part of the payroll period, Date Items 43 to 46 should be populated.

#### *Part-Time Hours Effective Date (Data Item 43)*:

If the employee has worked part time for any part of the payroll period, this date should be the start date of the payroll period or the date the member joined the scheme if this is later. If this field is populated, Part-Time Hours, Part-Time Indicator and Full-Time Equivalent Hours will also need to be populated.

#### *Part-Time Hours (Data Item 44):*

This field should be the total hours the employee has worked in the payroll period and should include any part time and full time periods. For long term contracted employees, if any holidays or annual leave occur in the payroll period, please enter the total hours the employee would have worked, had the leave not occurred.

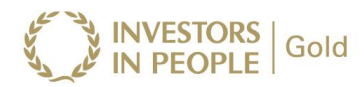

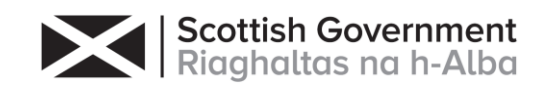

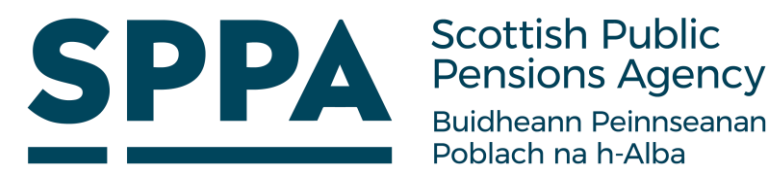

For casual or variable workers please enter only the hours the employee has worked in the payroll period

*Part-Time Indicator (Data Item 45):*

The part-time indicator should be 'Y', not 'P'.

*Whole-time Equivalent Hours (Data Item 46):* 

This field should be the notional monthly full time equivalent hours the employee could have worked had they been full time throughout the payroll period.

For long term contracted employees this would be the total hours they could have worked in the year, inclusive of annual leave allowance / 365, multiplied by the number of days in the month. For example above, if the full time annual hours amounted to 1645, for months containing 31 days 139.71 should be entered.

This would be shown as:

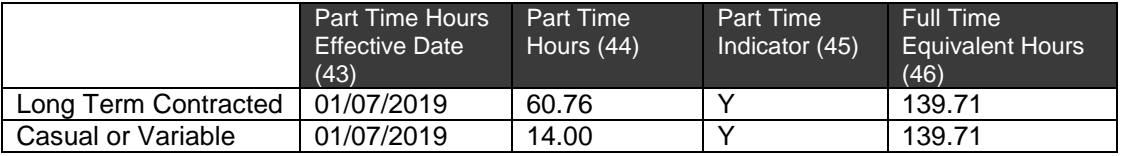

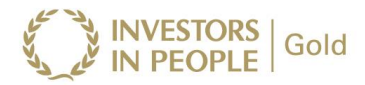

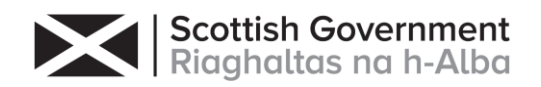

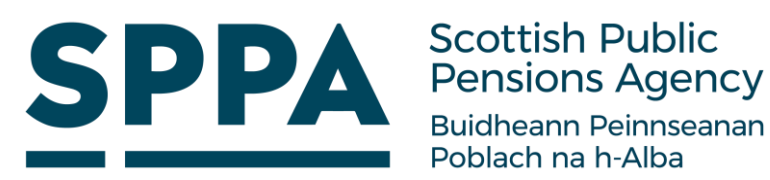

# <span id="page-8-0"></span>**4 Uploading data**

#### <span id="page-8-1"></span>**4.1 Preparing to upload data**

Please read the i-Connect User Guide for Employers and ensure that you can answer 'Yes' to the following questions before attempting to upload any data into i-Connect:

- . Is the file in the correct format?
- Have you used the correct payroll-period-end date?
- Are all the records unique?
- Has SPPA provided you with a username?
- Have you completed the i-Connect registration process?
- Have you created a test payroll in i-Connect?

#### <span id="page-8-2"></span>**4.2 Processing times**

The following table provides approximate timings for processing payroll extract files in i-Connect. The first stage, 'File Upload/Employment Check', checks the structure of the file, validates the data and checks whether any payees have been deleted from the target system by SPPA. The second stage, 'Target System Update', uploads the detected events to the SPPA target system:

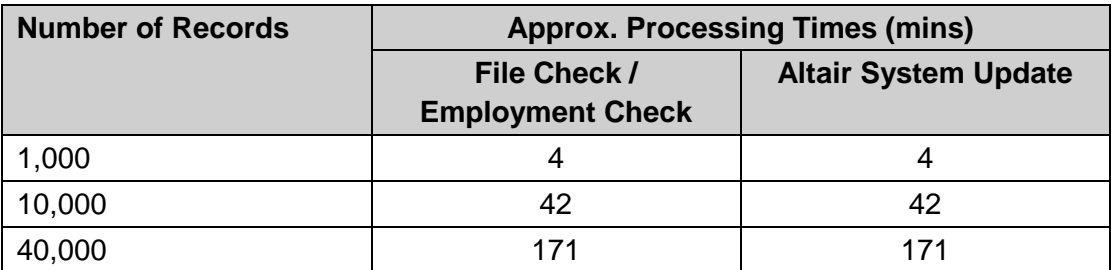

**Note:** Processing times can vary, depending on Internet speeds and concurrent usage.

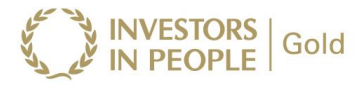

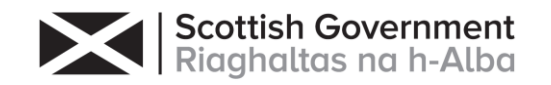

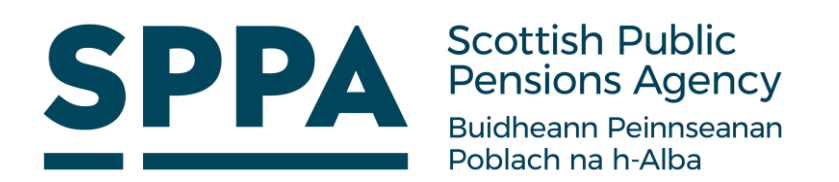

### **5 i-Connect payroll extract file specification**

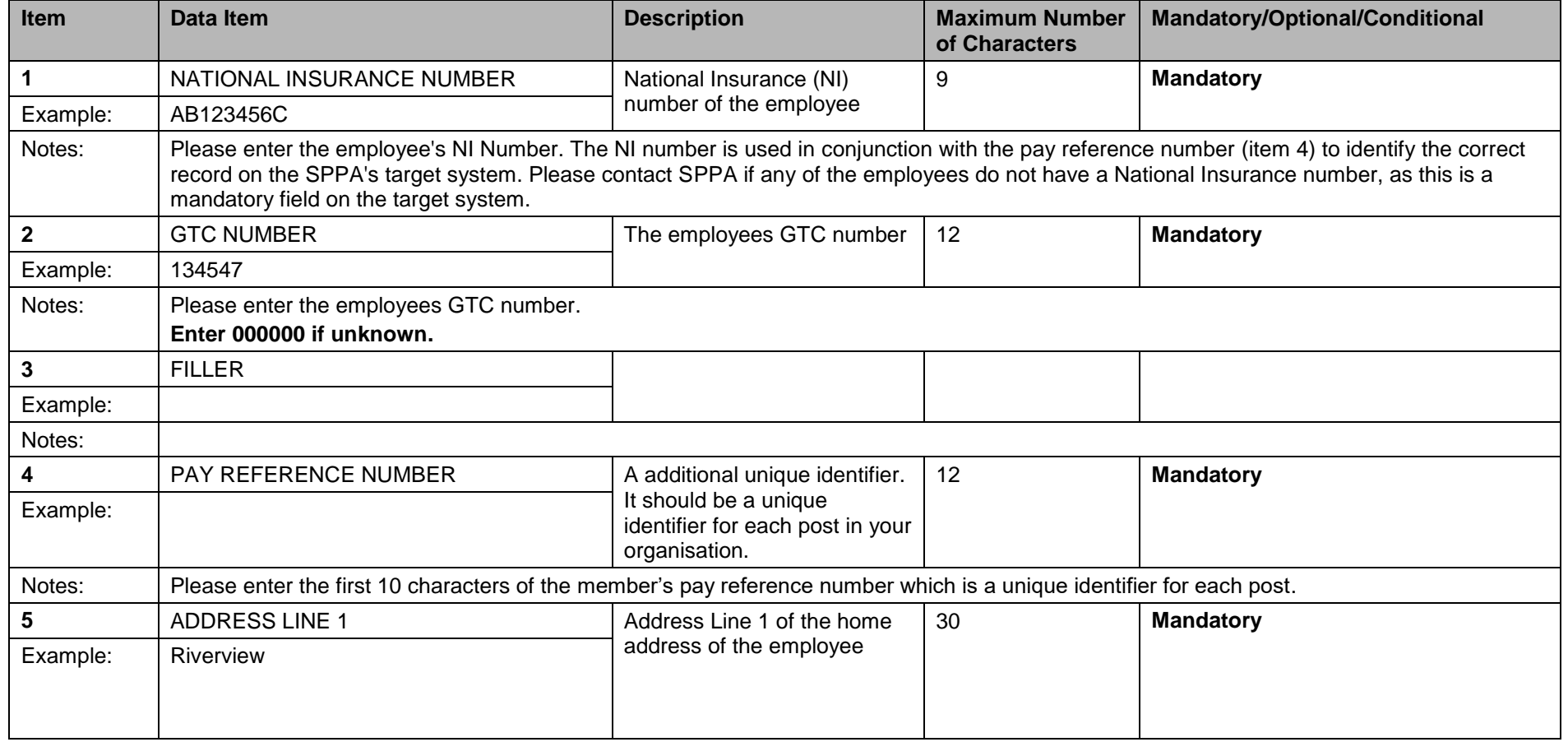

<span id="page-9-0"></span>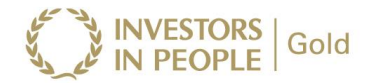

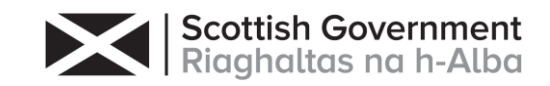

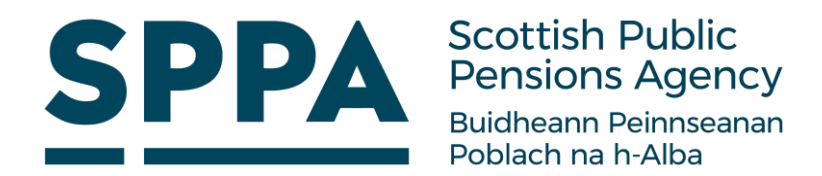

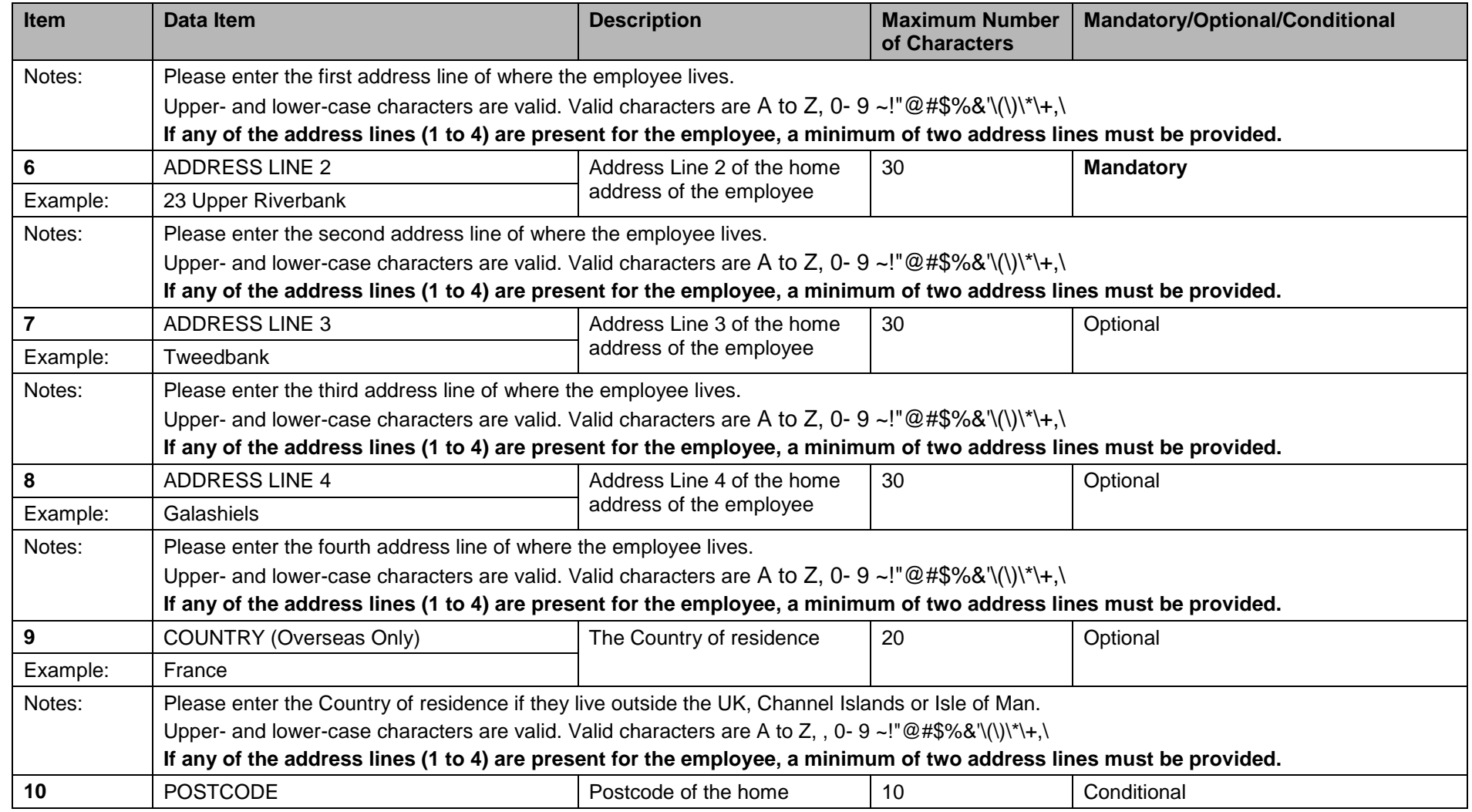

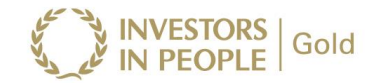

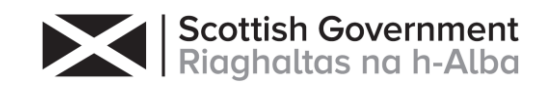

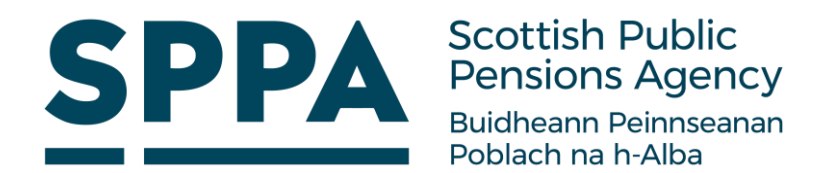

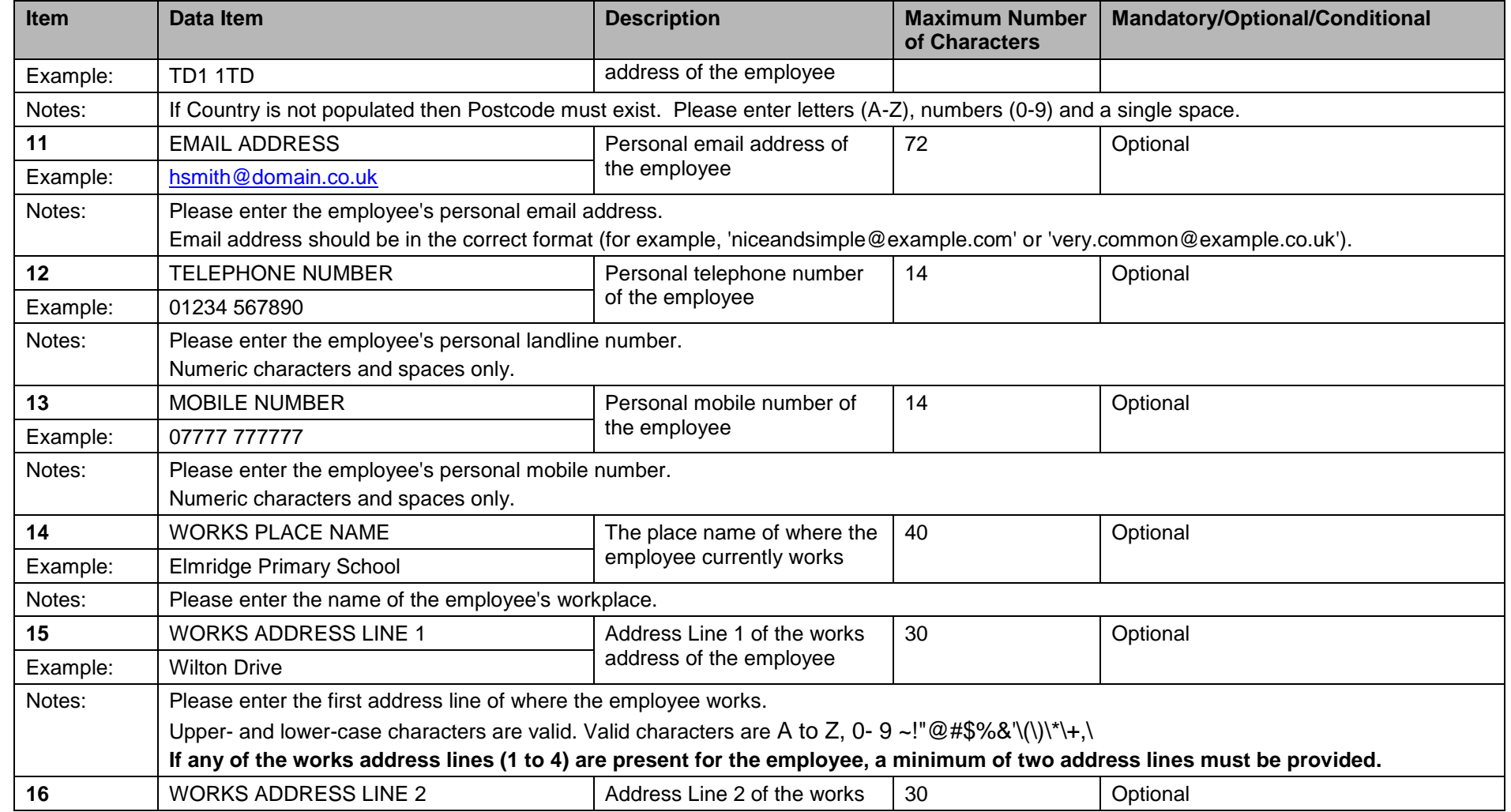

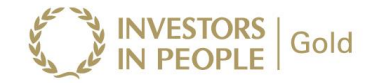

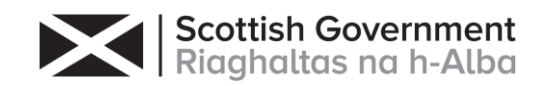

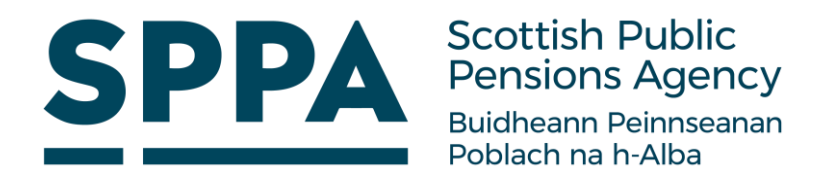

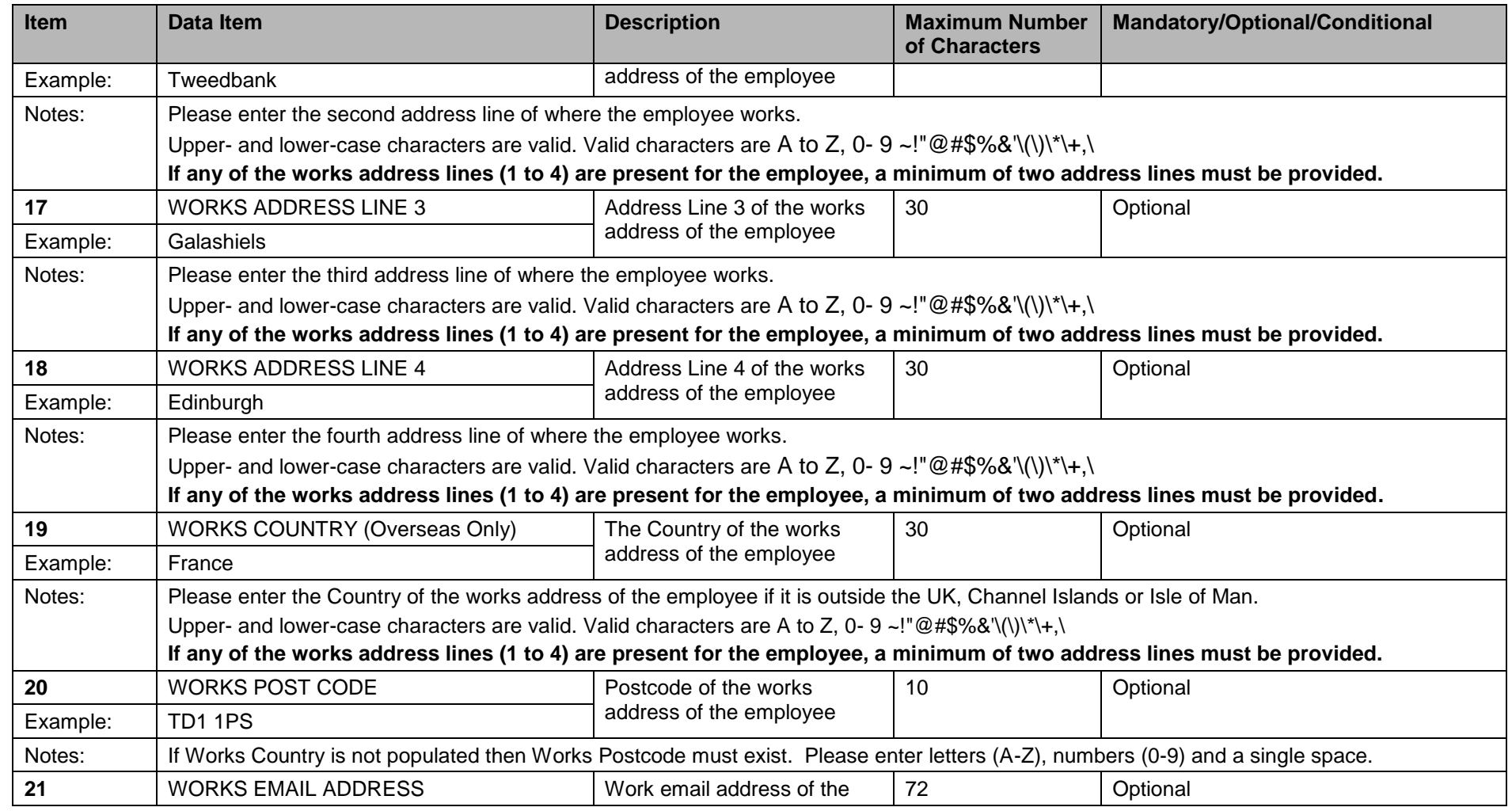

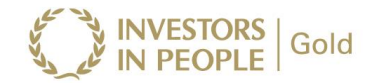

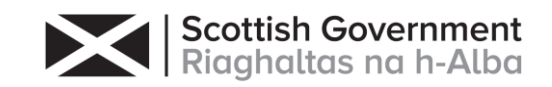

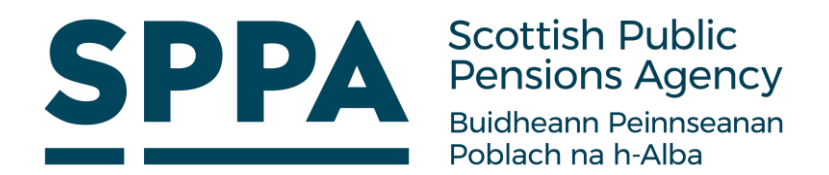

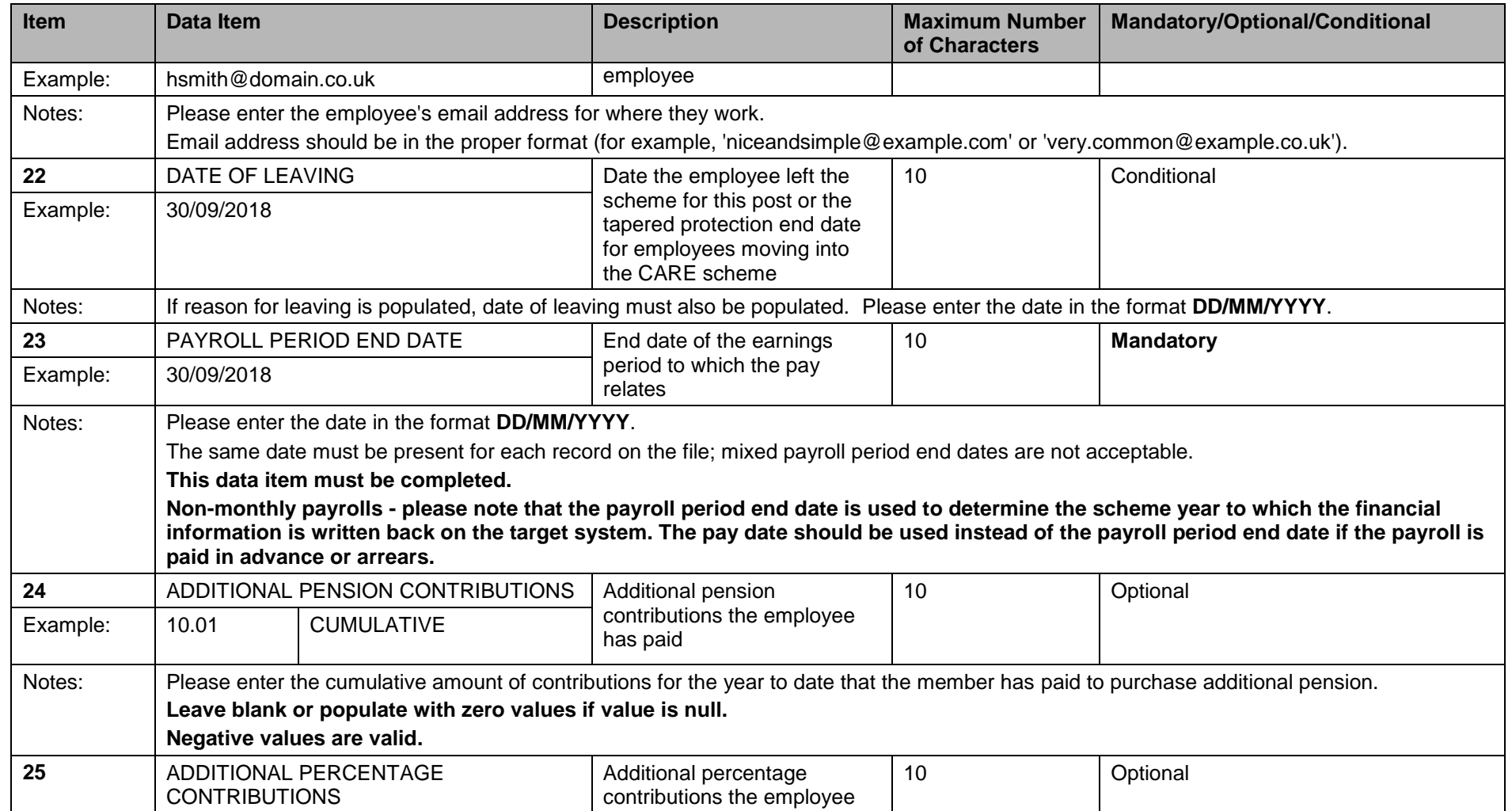

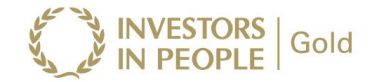

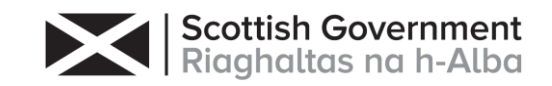

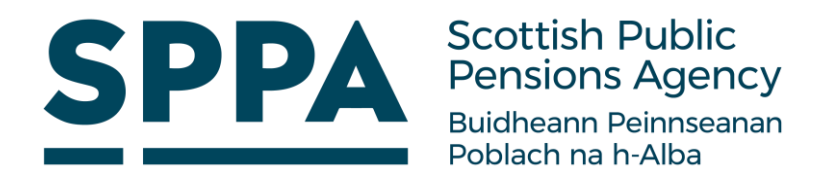

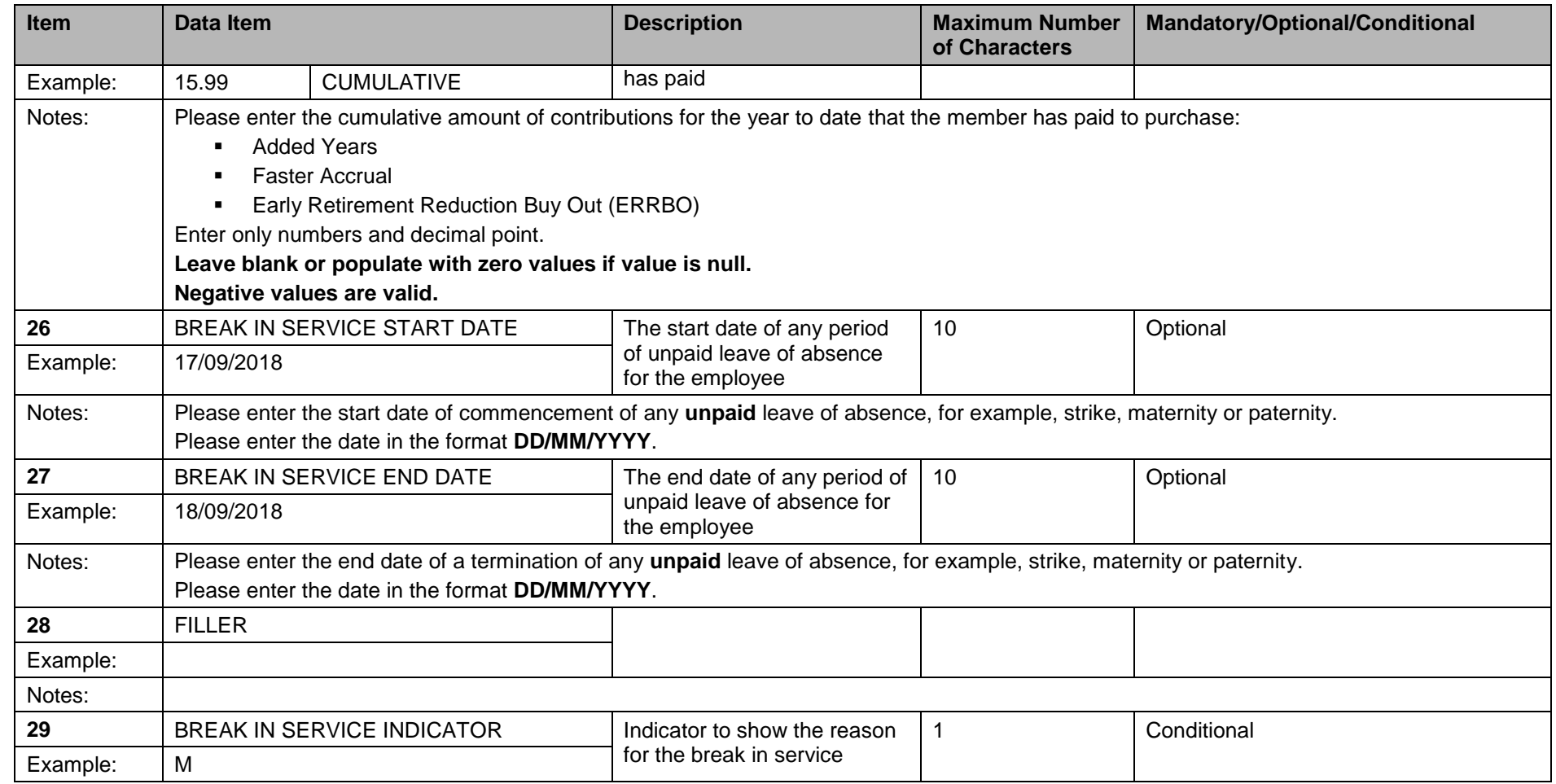

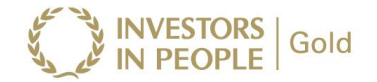

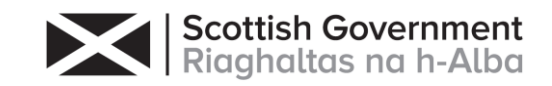

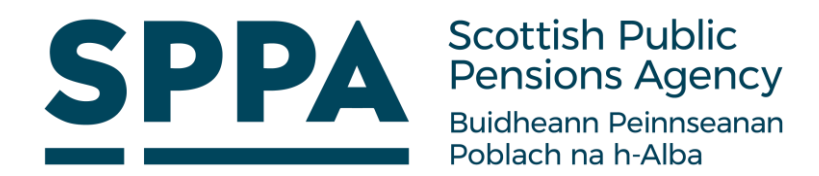

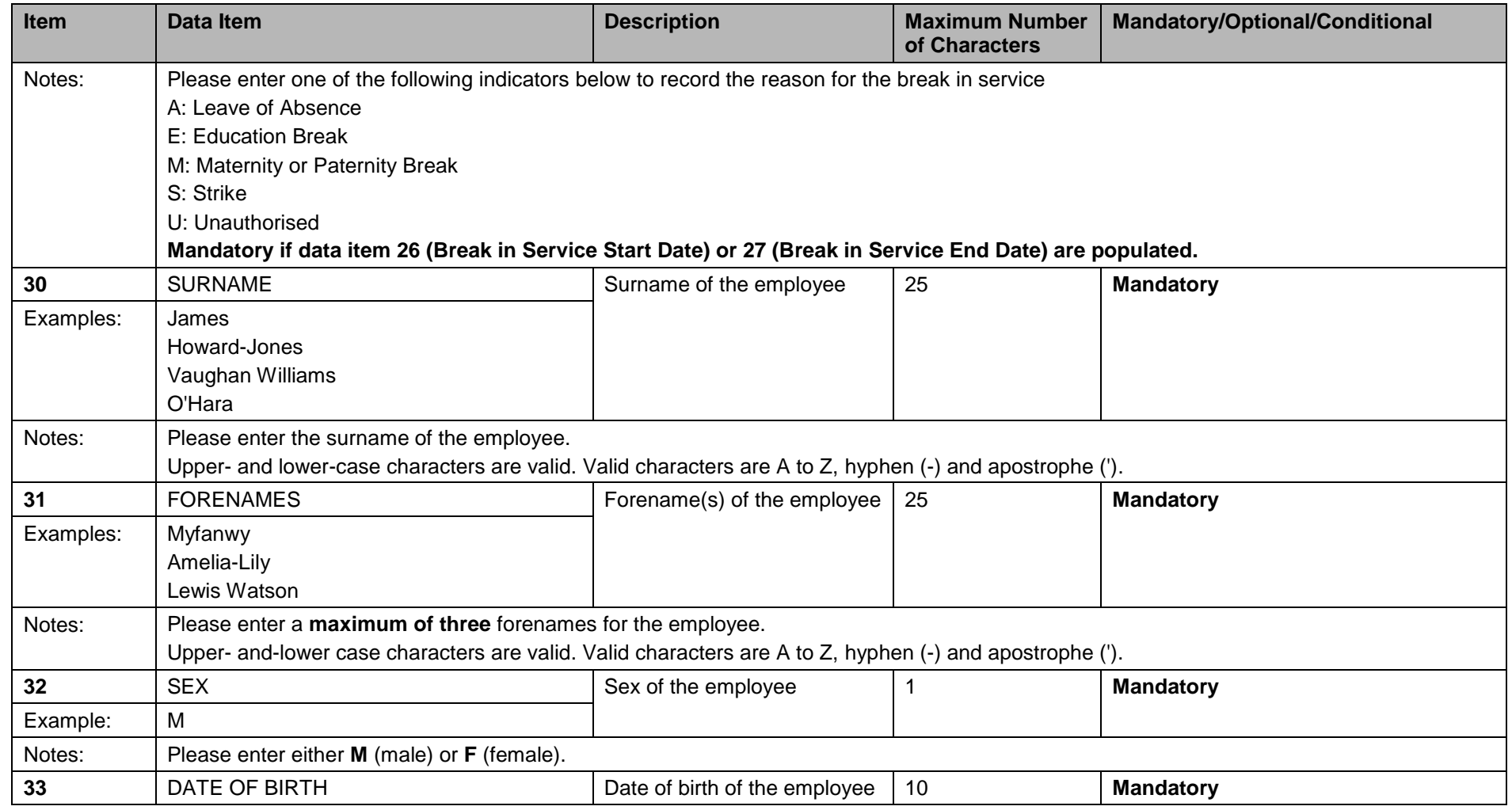

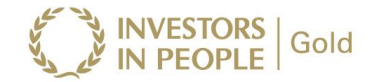

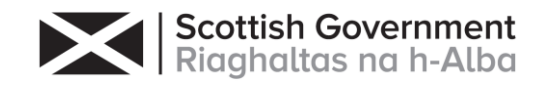

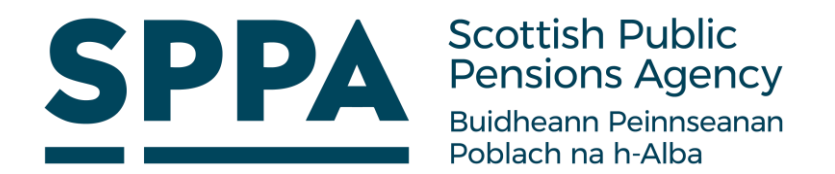

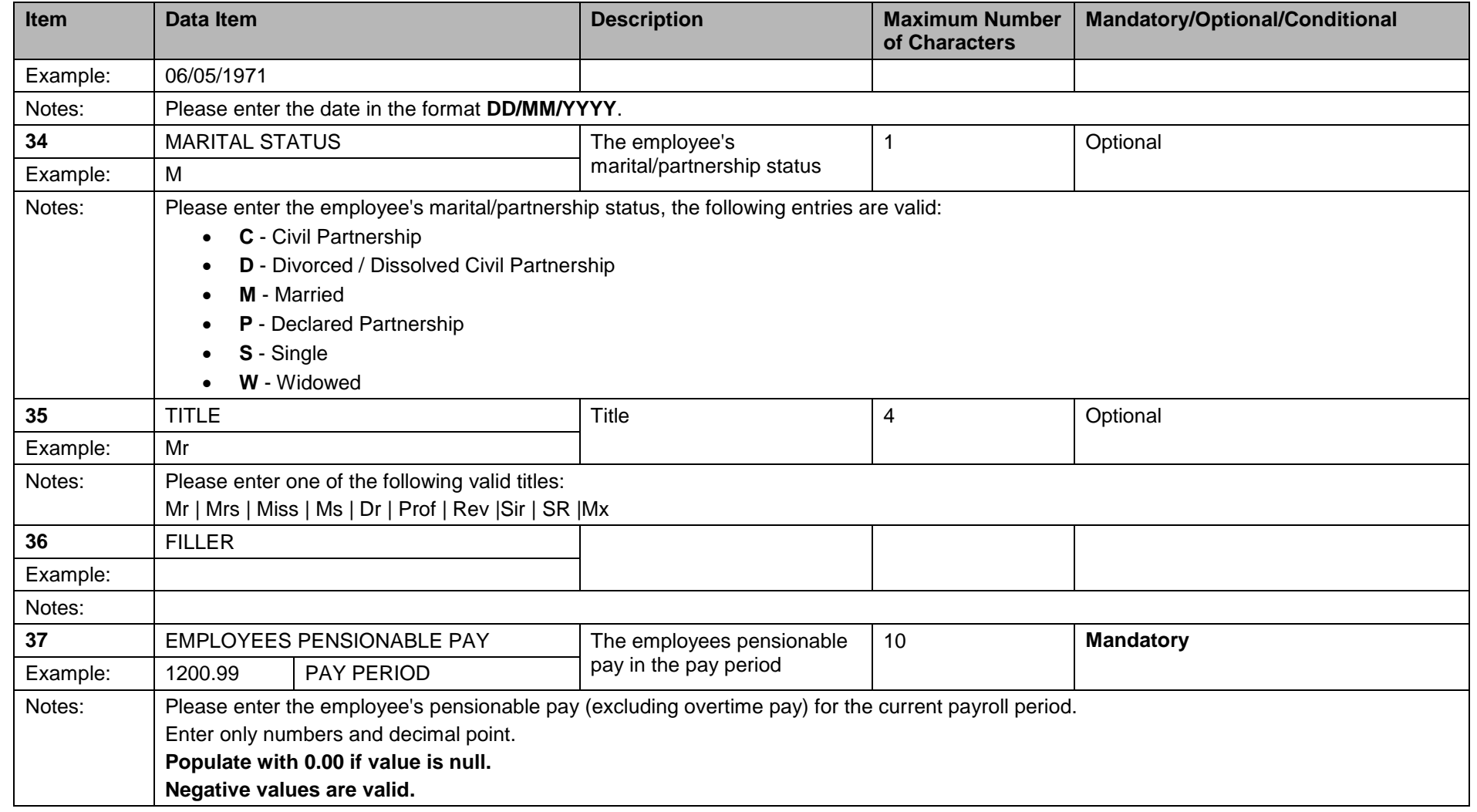

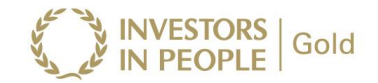

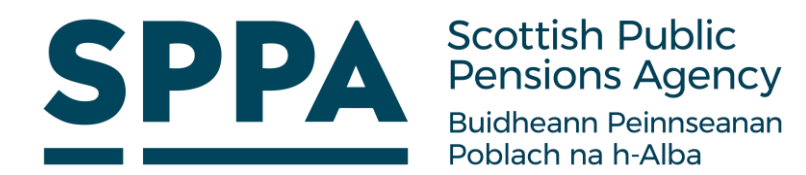

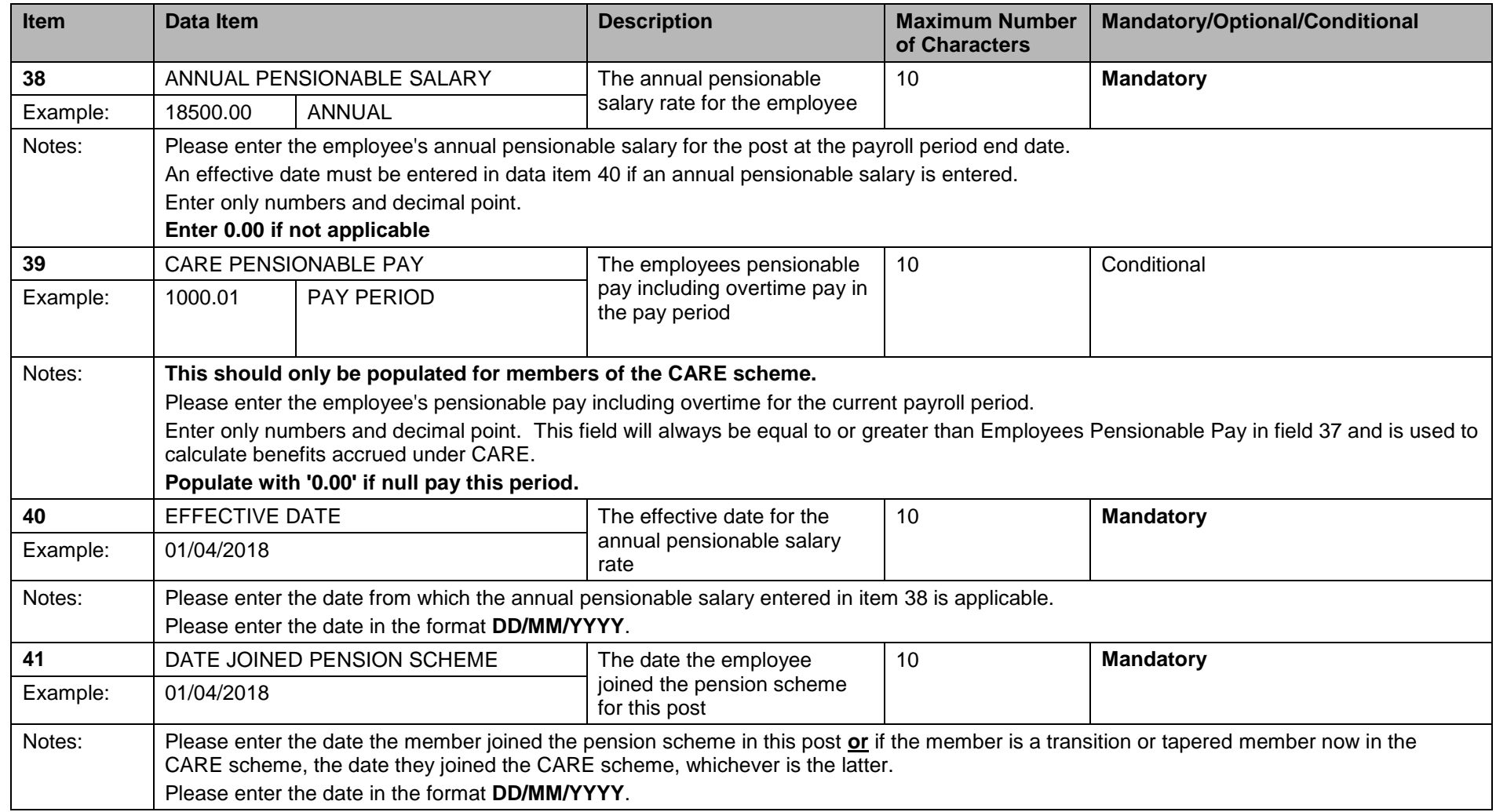

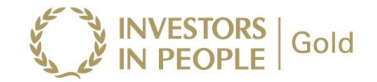

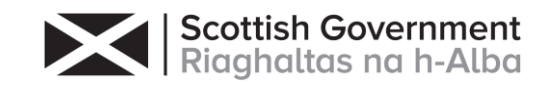

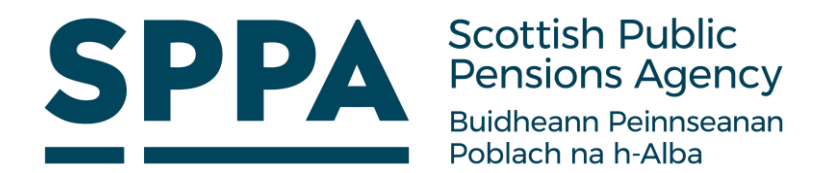

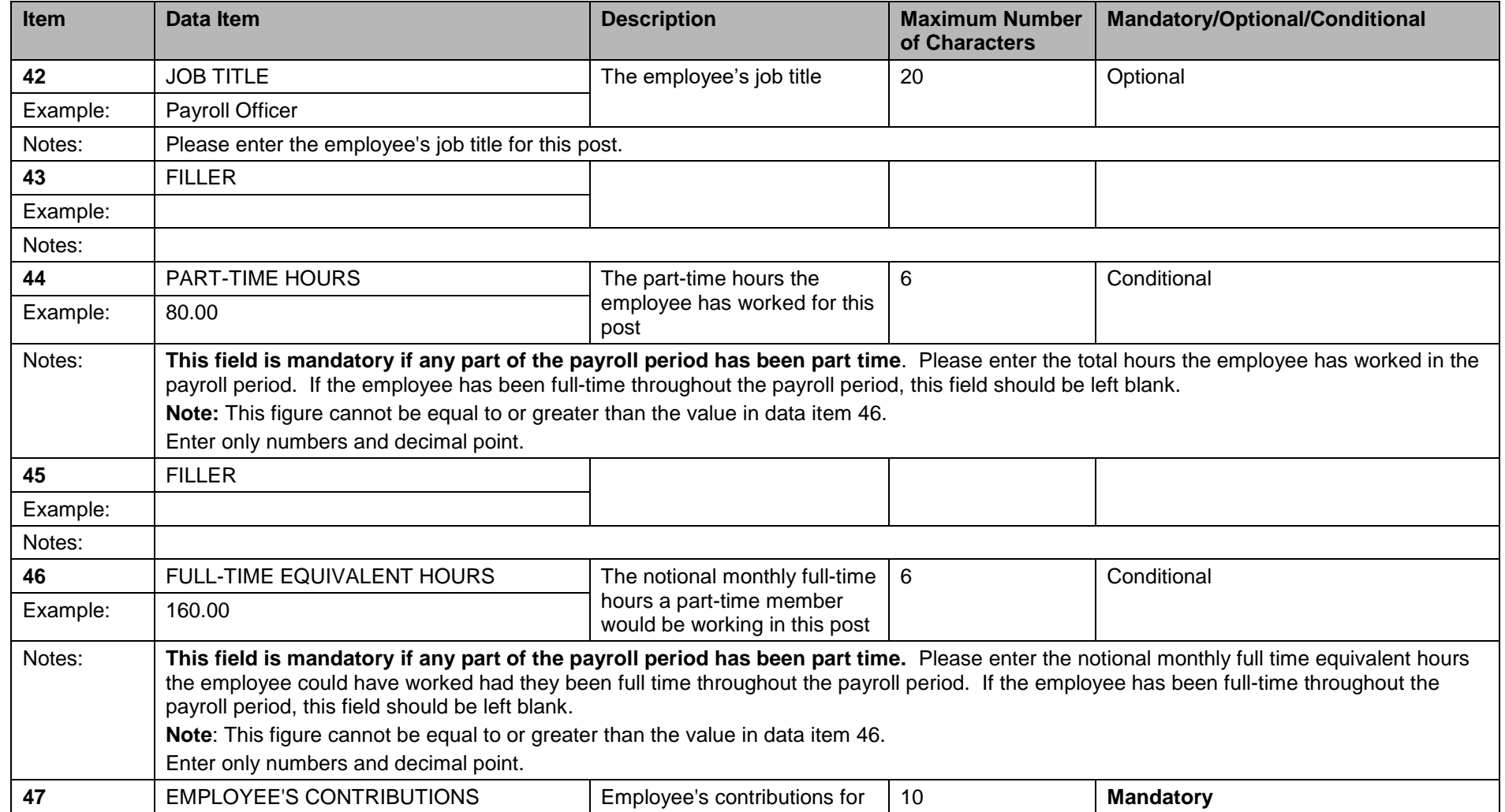

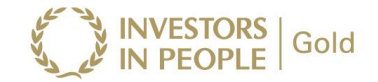

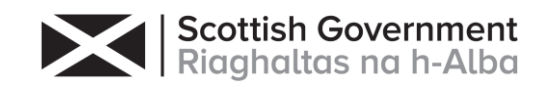

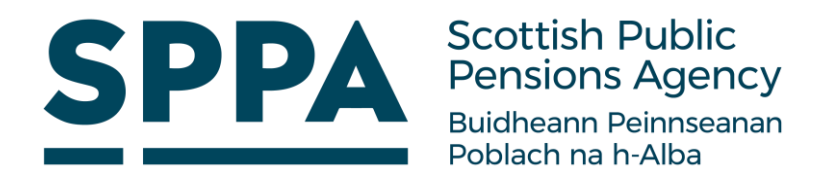

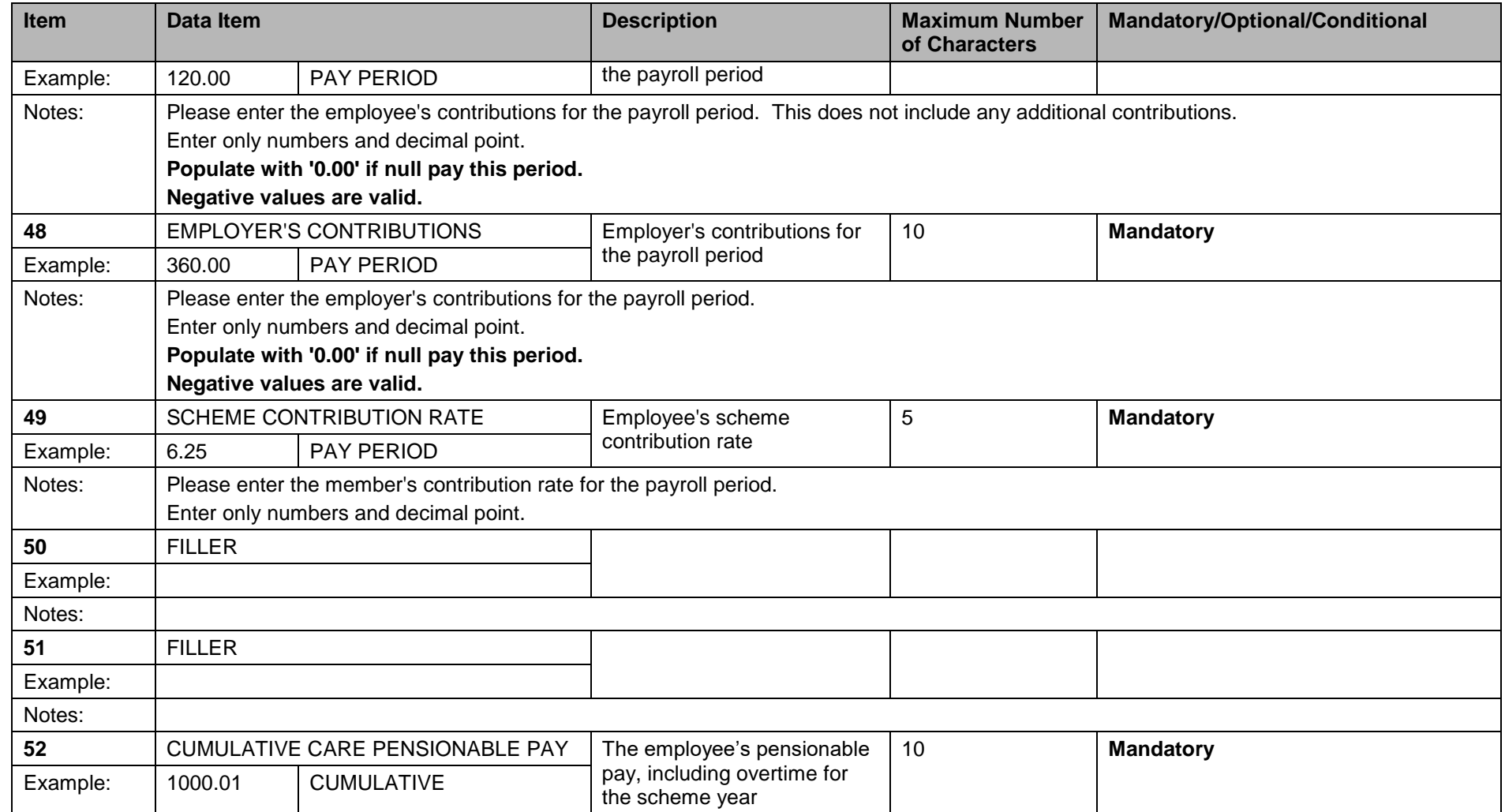

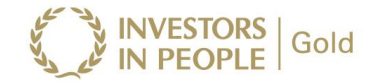

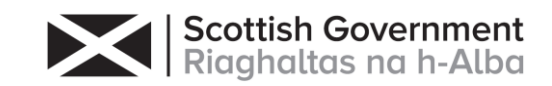

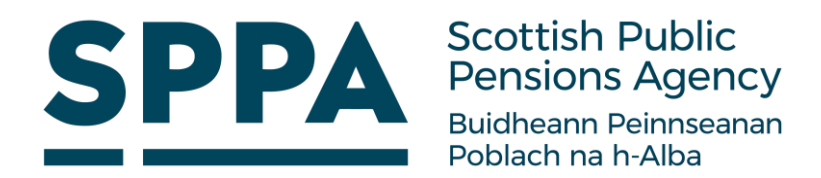

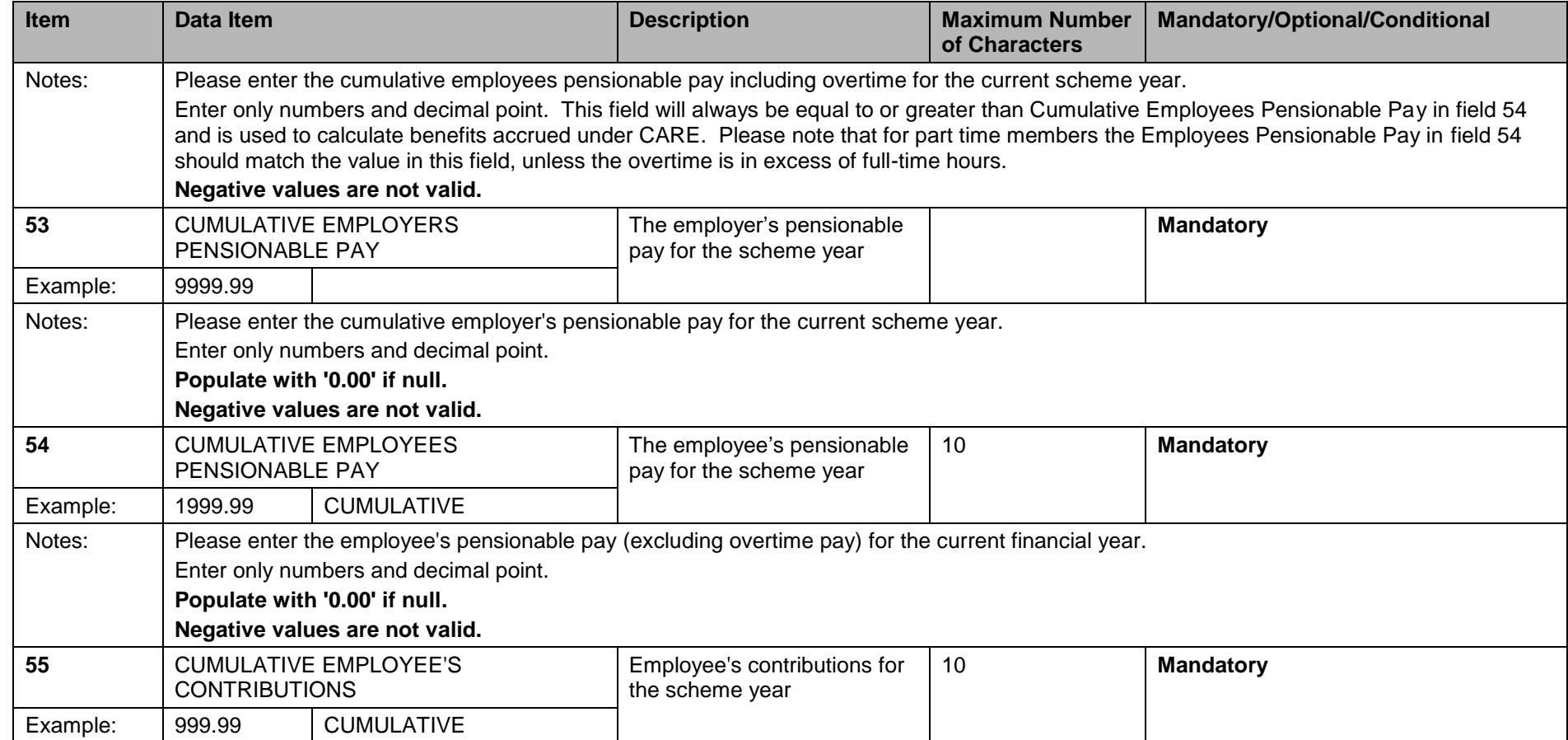

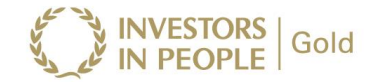

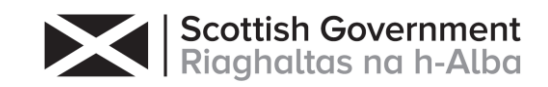

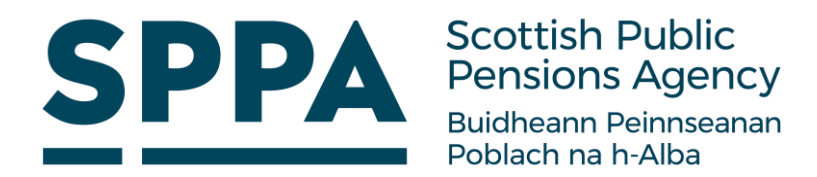

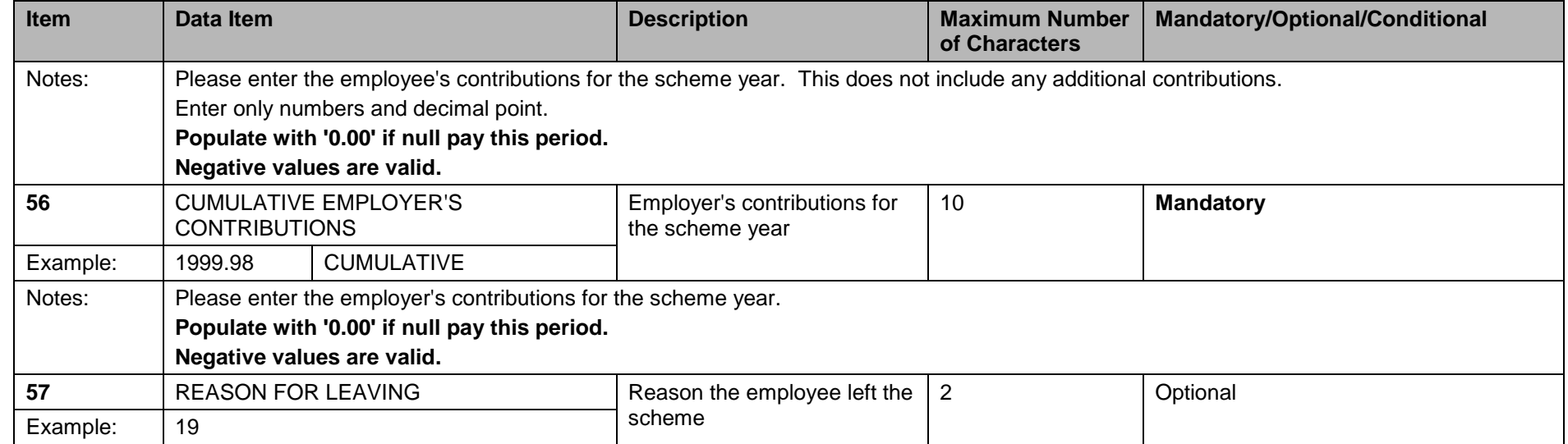

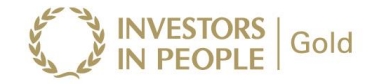

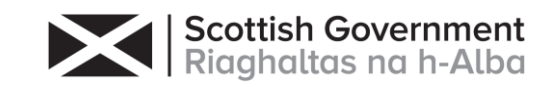

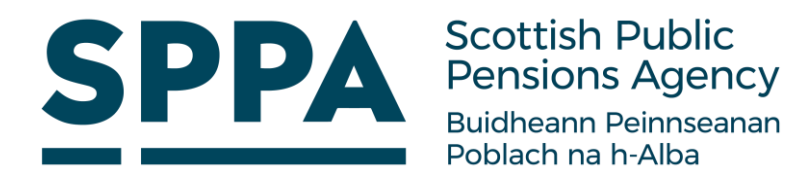

 $\mathfrak{c}$ 

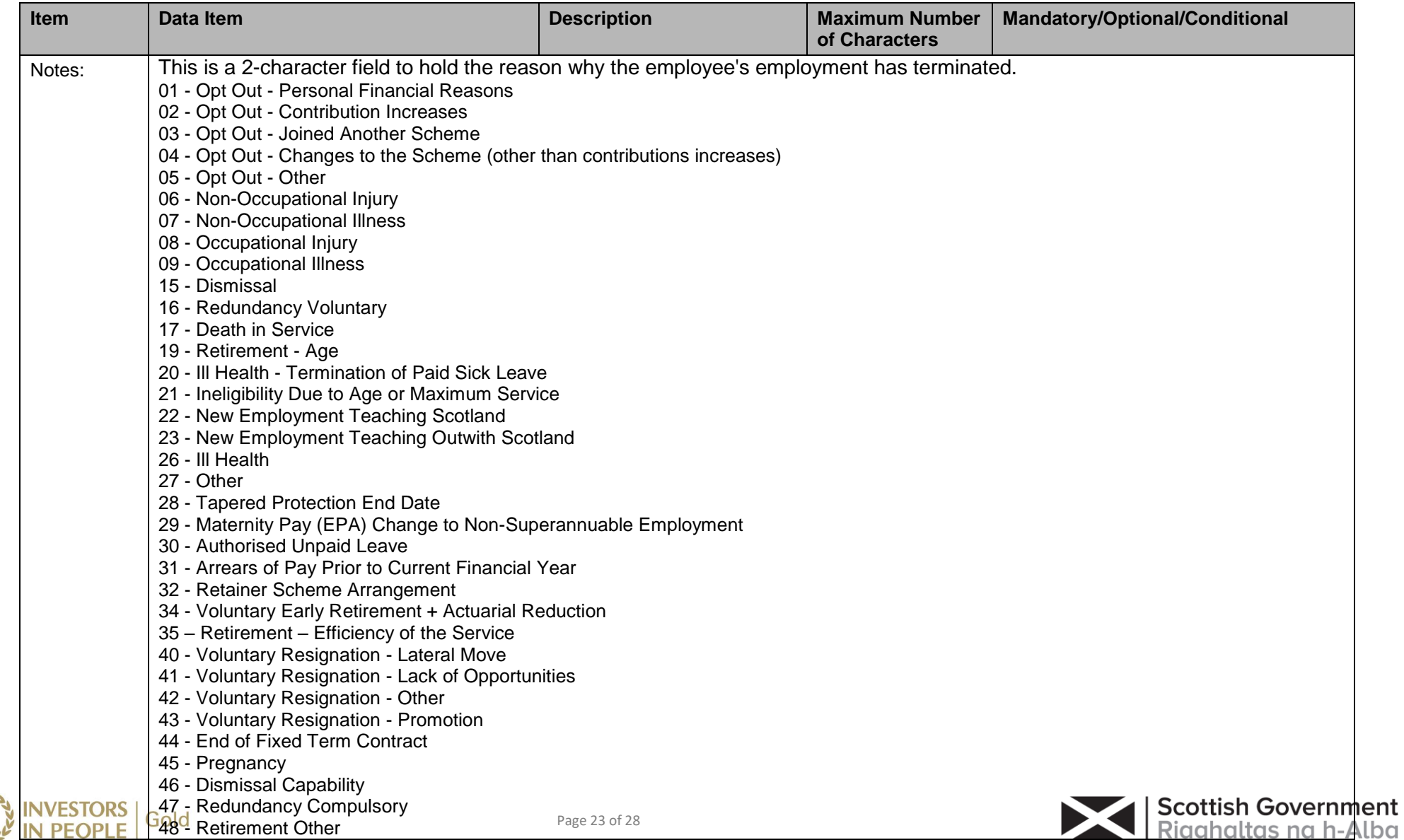

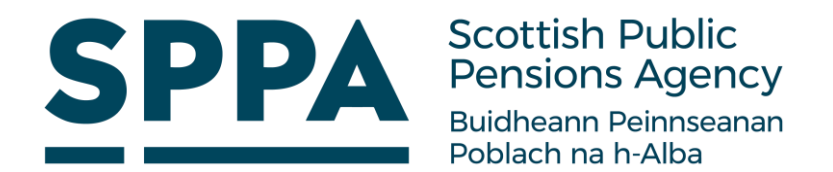

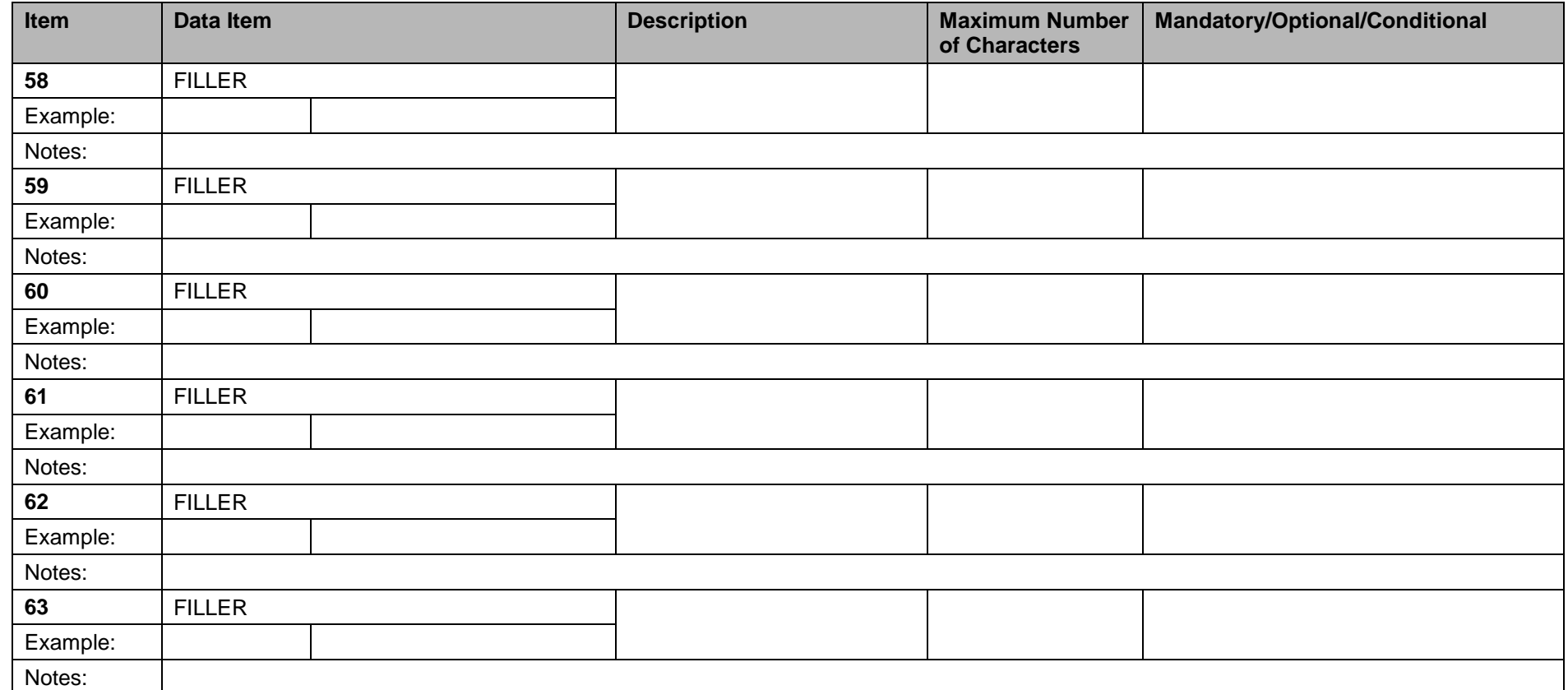

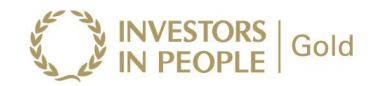

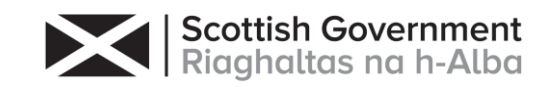

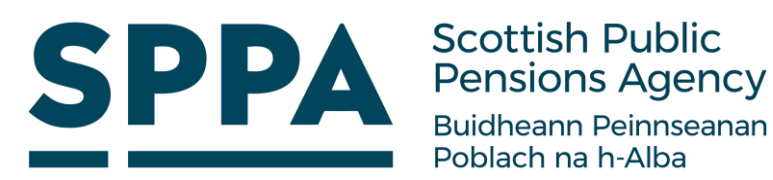

# <span id="page-24-0"></span>**6 Frequently asked questions (FAQs)**

We have compiled a list of common questions and answers below; please contact the i-Connect support desk if you have any other questions or comments relating to this guide:

1. Should I include all payees on the payroll extract file, including those employees who have previously opted out of the scheme?

Whether you include opt-outs on the payroll extract file is entirely up to you and SPPA, and the inclusion of opt-outs should be agreed during the implementation stage.

If you do decide to include opt outs, the difference between the opt out date and the 'Date Joined Scheme' (data item 41) must be less than three months. This is because i-Connect will create new starter records on SPPA's target system for each opt-out, irrespective of whether they ever existed on the target system, and a date of less than three months will ensure that the starter records are created with a status of 'Leaver'.

2. What should I do if an Opt Out re-joins the scheme?

You must insert the date the member re-joins the scheme in 'Date Joined Pension Scheme' (data item 41).

3. Why are payroll extract files with duplicate records rejected?

This is because SPPA records separate data on the target system for each active post on the payroll system, and there are one or more records containing duplicate combinations of National Insurance Number and the unique payroll identifier on the payroll extract file.

4. What happens if there is more than one part-time hours change in a single pay period?

i-Connect can process only one part-time hours change in a single pay period. The latest hours change in the pay period, together with the effective date, should be output to the patrol extract file. Any earlier changes within the same pay period should be communicated via a separate report directly to SPPA.

5. Why have salary validation errors been detected?

This is because an annual salary is in data item 38, but an effective date has been omitted from data item 40, or vice versa.

6. One or more of my payees do not have a National Insurance number; what should I do?

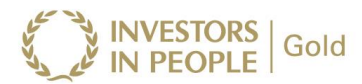

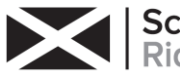

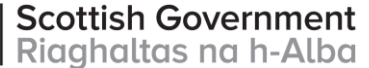

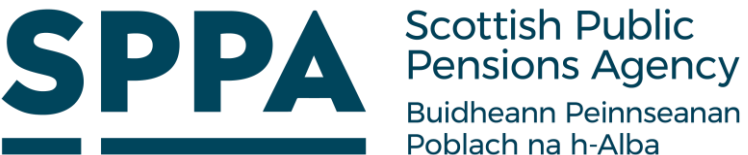

Poblach na h-Alba You will be unable to include the member on the payroll extract file until a National Insurance number is provided, as this is a mandatory field on SPPA's target system. They may be happy to accept a temporary National Insurance number for pension administration purposes.

7. What type of breaks in service should I notify to SPPA?

You should notify SPPA only of any unpaid breaks in service, for example, strike, maternity or paternity breaks.

8. How long should leavers remain on the payroll extract file?

Leavers can remain on the payroll extract file indefinitely, although it is recommended that they be purged on a regular basis. Generally, leavers remain on the payroll extract file for an additional pay period after the leaver notification, to ensure that any arrears of pay (usually for claims-based employees), are processed via i-Connect.

9. How do I record employers pensionable pay?

This should be included in Cumulative Employers Pensionable Pay (data item 53).

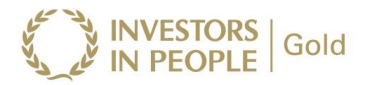

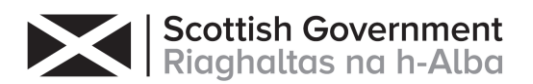

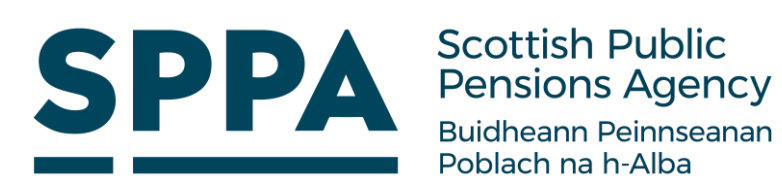

# <span id="page-26-0"></span>**7 Need more help?**

If you need any further assistance, you can contact the i-Connect support desk by phone or email:

- 0161 613 4200
- [support@i-Connectdata.co.uk](mailto:support@i-Connectdata.co.uk)

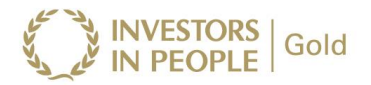

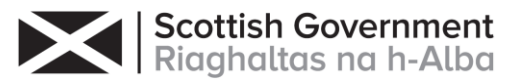

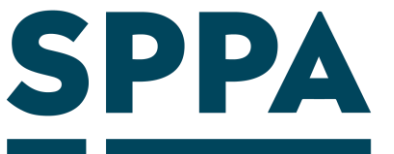

All trademarks used in this document are acknowledged as being the properties of their respective owners.

All rights reserved. No part of this publication may be reproduced, distributed, or transmitted in any form or by any means, including photocopying, recording, or other electronic or mechanical methods, without the prior written permission of the copyright holder.

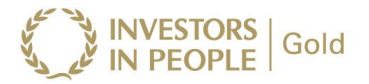

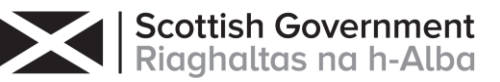